# VIEWING YOUR PROFILE

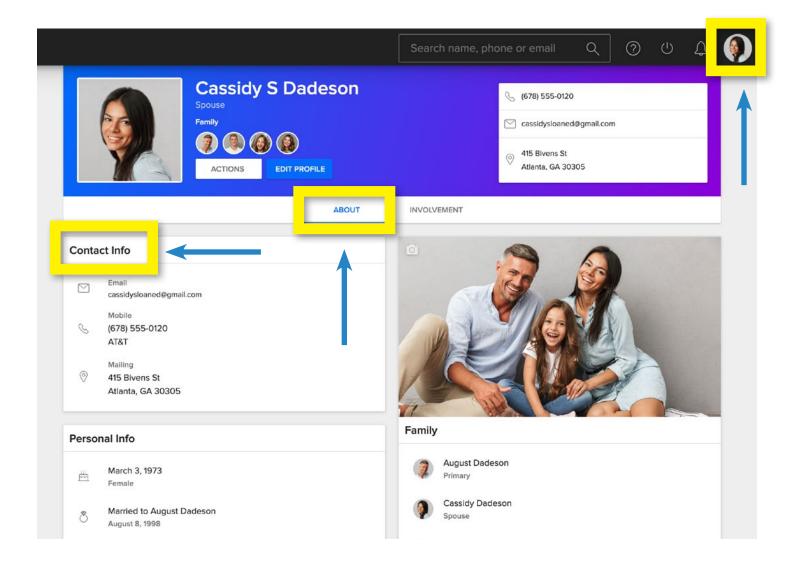

### **TO ACCESS**

To access your profile, click the circle in the uppermost right of your screen.

Your initials will show in the field until you upload a photo.

### **ABOUT TAB**

The majority of your contact information will be located in "ABOUT."

Review the information, then edit as needed (see next page for instructions.)

### YOUR INFORMATION

Your phone number(s), address(es) and email address will be listed on your profile page.

Only you and appropriate church staff will see this information unless you edit your privacy settings.

The default privacy setting is that members can see each other's name and photo only.

Anyone can make more profile information public by updating their privacy settings.

# UPDATING YOUR PROFILE

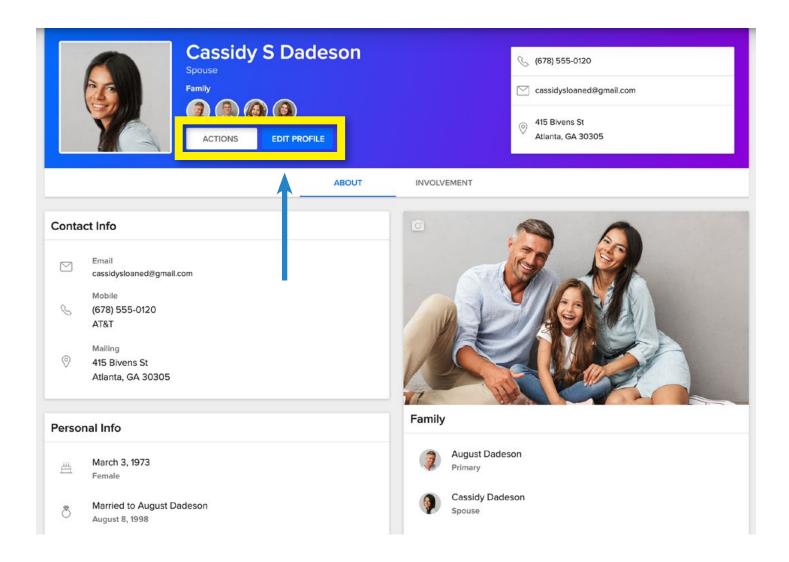

### **EDIT PROFILE**

At the top of your profile page you will see two buttons titled "ACTIONS" and "EDIT PROFILE" To edit your personal information, click the "EDIT PROFILE" button.

There are five sections in the "Edit Profile" pop-up:

ABOUT, CONTACT, PERSONAL, SOCIAL, CUSTOM

The more accurate your information, the better your connections within the online community.

### A NOTE ABOUT PHONE NUMBER & CARRIER

- Your mobile phone number is the connection point between CCB and Pushpay.
- Please update your mobile phone number if needed.
- Add your phone carrier (AT&T, Sprint, T-Mobile, Verizon etc.) to your contact information. This will allow you to receive text messages and notifications from the church.

# **EDITING YOUR PROFILE**

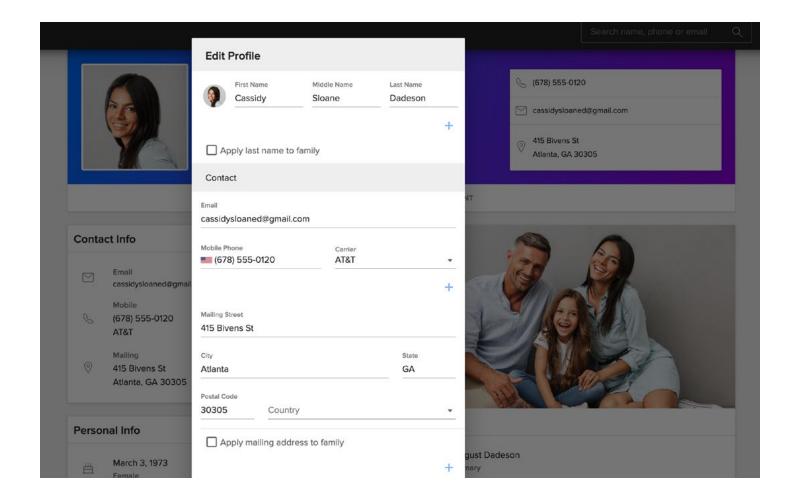

### (ABOUT)

Add or edit: Photo, first name, last name. Click your photo to upload, replace or delete your profile picture. You may also click the photos directly on your profile page to update.

### **CONTACT**

Add or edit: Email, mobile phone number, carrier (AT&T, Sprint, etc.) mailing address.

#### **PERSONAL**

Add or edit: Gender, birthday, grade (if applicable), marital status, allergies, special instructions, campus, preferred service time.

### **SOCIAL**

Add or edit: Social media accounts (Linkedin, Instagram, Facebook, Twitter, YouTube, etc.)

### **CUSTOM**

Add or edit: Several fields to help connect and care such as area of town, emergency contact, school, work, etc. These are private unless you choose to share as you manage your privacy settings.

**SAVE** - Click the blue "SAVE" button to save your changes.